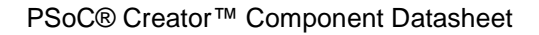

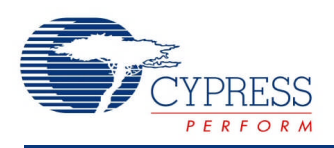

## **Resistive Touch (ResistiveTouch) 1.10**

## **Features**

- Supports 4-wire resistive touchscreen interface
- Supports the Delta Sigma Converter for both the PSoC 3 and PSoC 5 devices
- Supports the ADC Successive Approximation Register for PSoC <sup>5</sup> devices

# **General Description**

This resistive touchscreen component is used to interface with a 4-wire resistive touch screen. The component provides a method to integrate and configure the resistive touch elements of a touchscreen with the emWin Graphics library. It integrates hardware-dependent functions that are called by the touchscreen driver supplied with emWin when polling the touch panel.

### **When to Use a ResistiveTouch**

Use a ResistiveTouch component where low cost and simple interface electronics are required.

## **Input/Output Connections**

This section describes the various input and output connections for the ResistiveTouch.

#### **xm – Digital Input / Output**

Signal x– from axis X of the resistive touch panel (active low).

### **xp – Analog / Digital Output**

Signal x+ from axis X of the resistive touch panel (active high).

### **ym – Digital Input / Output**

Signal y– from axis Y of the resistive touch panel (active low).

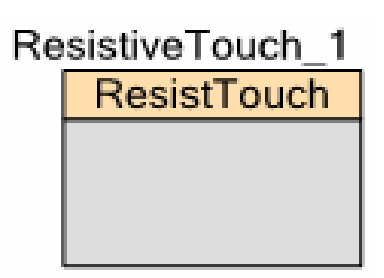

### **yp – Analog / Digital Output**

Signal y+ from axis Y of the resistive touch panel (active high).

## **Component Parameters**

Drag a ResistiveTouch component onto your design and double click it to open the **Configure** dialog.

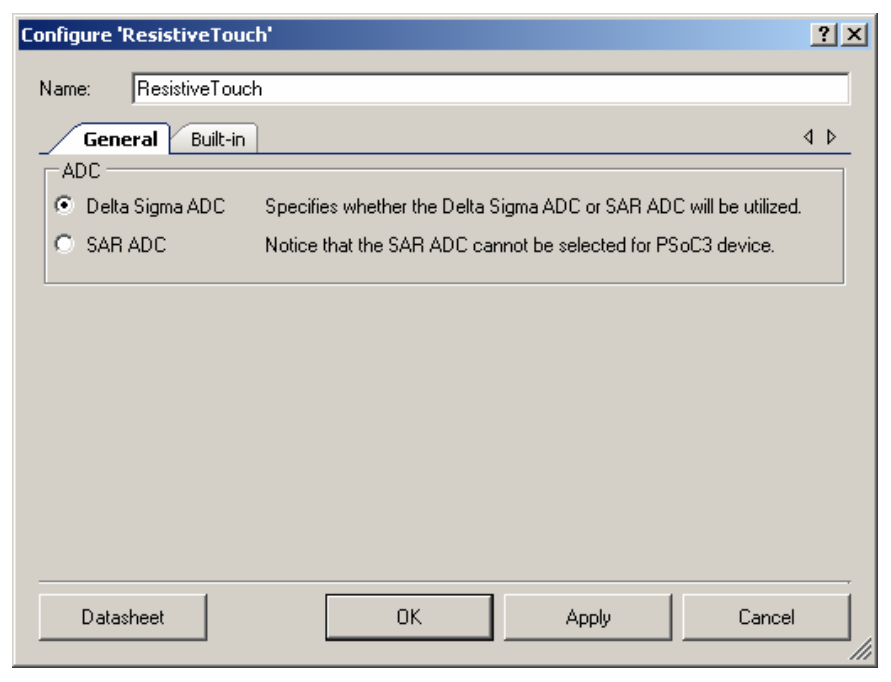

The ResistiveTouch component provides the following parameter.

### **ADC**

The **ADC** parameter determines which ADC to use. For PSoC 3 devices, select the **Delta Sigma ADC** option.

# **Application Programming Interface**

Application Programming Interface (API) routines allow you to configure the component using software. The following table lists and describes the interface to each function. The subsequent sections cover each function in more detail.

By default, PSoC Creator assigns the instance name "ResistiveTouch 1" to the first instance of a component in a given design. You can rename it to any unique value that follows the syntactic rules for identifiers. The instance name becomes the prefix of every global function name,

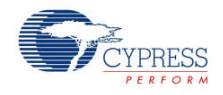

variable, and constant symbol. For readability, the instance name used in the following table is "ResistiveTouch".

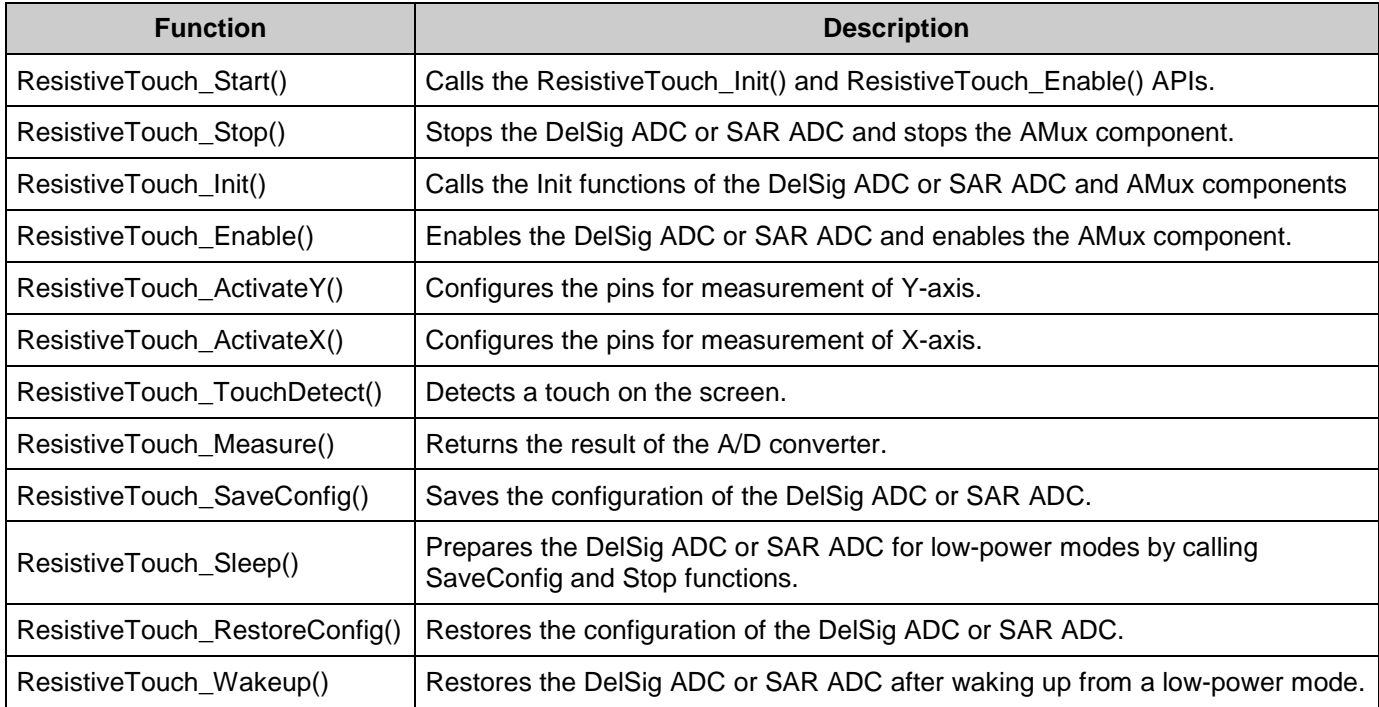

### **Global Variables**

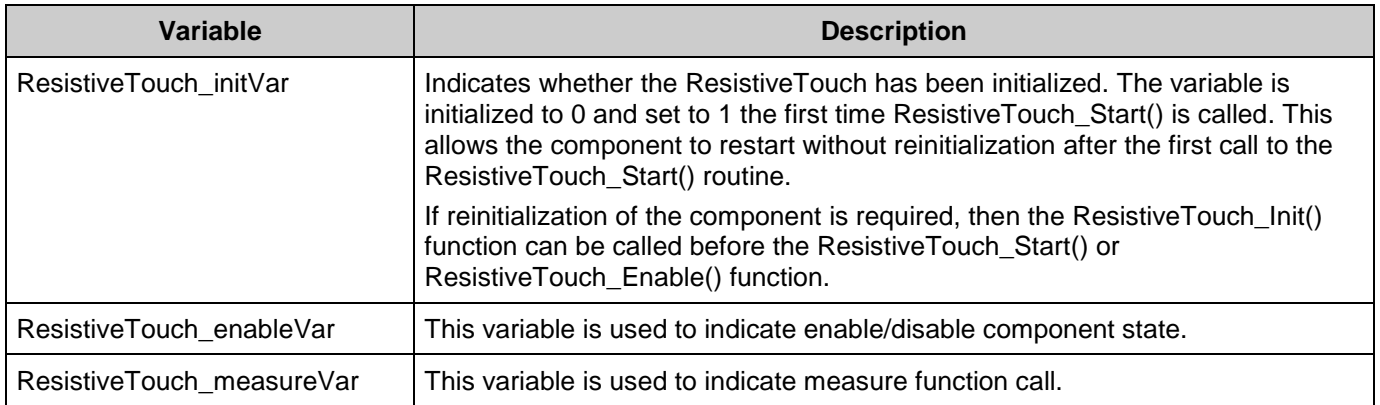

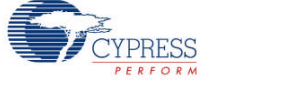

#### **void ResistiveTouch\_Start(void)**

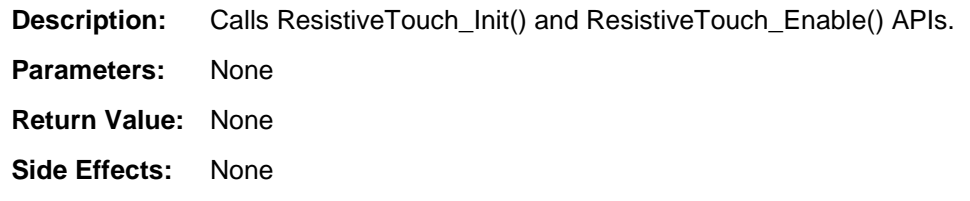

### **void ResistiveTouch\_Init(void)**

**Description:** Calls the Init functions of the DelSig ADC or SAR ADC and AMux components. **Parameters:** None **Return Value:** None

**Side Effects:** None

### **void ResistiveTouch\_Enable(void)**

**Description:** Enables the DelSig ADC or SAR ADC and enables the AMux component. **Parameters:** None **Return Value:** None **Side Effects:** None

### **void ResistiveTouch\_Stop(void)**

**Description:** Stops the DelSig ADC or SAR ADC and stops the AMux component. **Parameters:** None **Return Value:** None **Side Effects:** None

### **void ResistiveTouch\_ActivateX(void)**

**Description:** Configures the pins for measurement of X-axis.

**Parameters:** None

**Return Value:** None

**Side Effects:** None

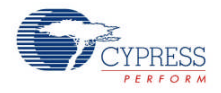

## **void ResistiveTouch\_ActivateY(void)**

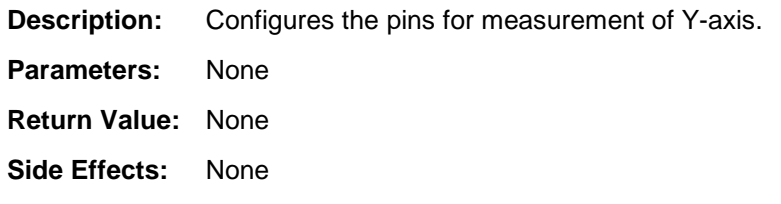

### **int16 ResistiveTouch\_Measure(void)**

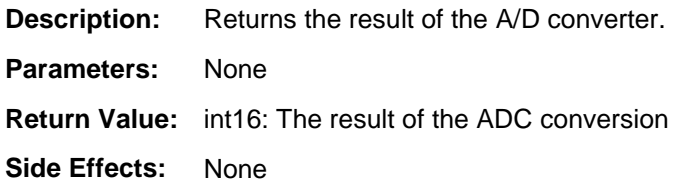

### **uint8 ResistiveTouch\_TouchDetect(void)**

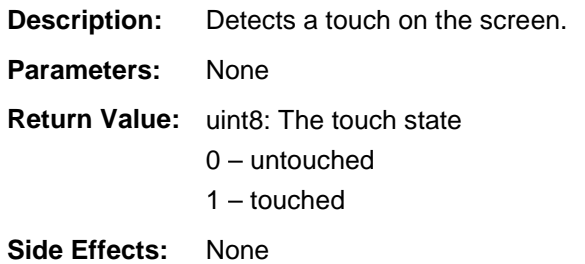

### **void ResistiveTouch\_SaveConfig(void)**

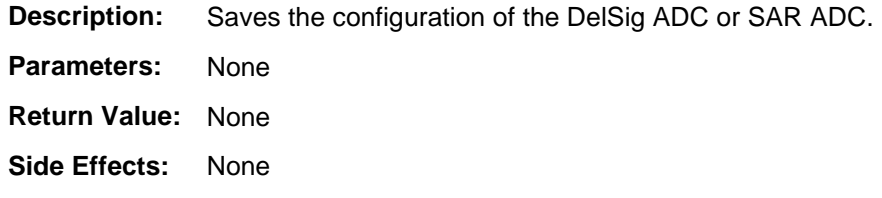

### **void ResistiveTouch\_RestoreConfig(void)**

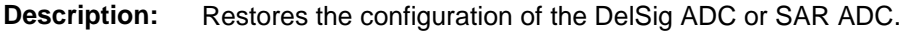

- **Parameters:** None
- **Return Value:** None
- **Side Effects:** None

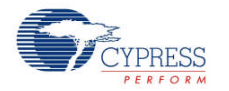

### **void ResistiveTouch\_Sleep(void)**

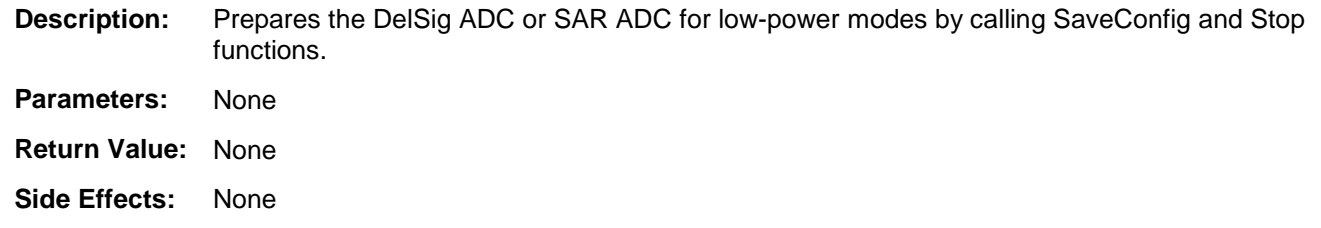

### **void ResistiveTouch Wakeup(void)**

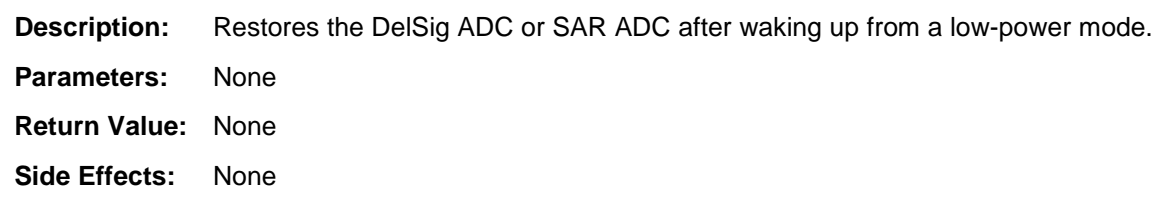

# **Sample Firmware Source Code**

PSoC Creator provides many example projects that include schematics and example code in the Find Example Project dialog. For component-specific examples, open the dialog from the Component Catalog or an instance of the component in a schematic. For general examples, open the dialog from the Start Page or **File** menu. As needed, use the **Filter Options** in the dialog to narrow the list of projects available to select.

Refer to the "Find Example Project" topic in the PSoC Creator Help for more information.

# **Functional Description**

This component provides a 4-wire resistive touch screen interface to read touchscreen coordinates and measure screen resistance. This component provides access to the touchscreen functionality of the SEGGER emWin graphics library for translation of resistance to screen coordinates.

The diagram that follows shows the schematic of a 4-wire touchscreen when pressure is applied.

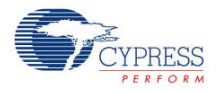

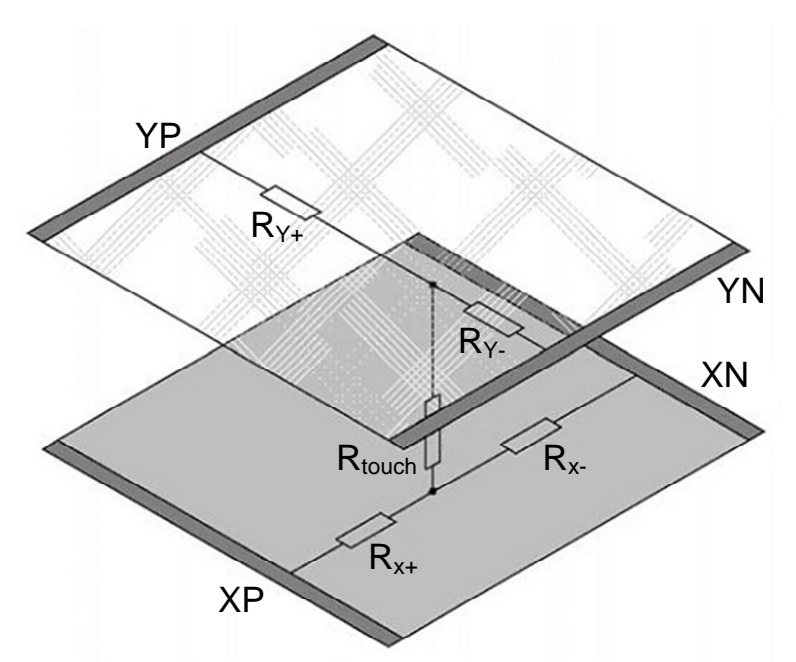

The point of contact "divides" each layer in a series resistor network with two resistors (see the diagram), and a connecting resistor between the two layers. By measuring the voltage at this point, you get information about the position of the contact point orthogonal to the voltage gradient. To get a complete set of coordinates, you must apply the voltage gradient once in the vertical and then in the horizontal direction. First, you must apply a supply voltage applied to one layer and perform a measurement of the voltage across the other layer; next connect the supply to the other layer and measure the opposite layer voltage. When in touch mode, one of the lines is connected to detect touch activity. The following table defines the configuration of the pins while measuring the coordinates or touch.

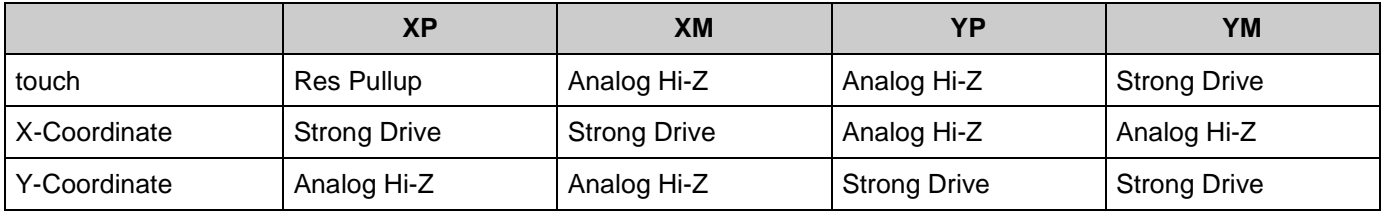

When a ResistiveTouch component is placed onto the project schematic, it is important that I/O port designations be set for xm, xp, ym, yp pins. Designation of these pins is not done on the symbol or schematic; instead, it is done in the Pins tab of the Design-Wide Resources window.

## **References**

Refer also to the Delta Sigma ADC and SAR ADC component datasheets.

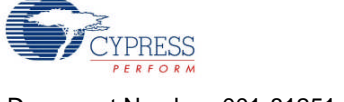

## **Resources**

Depending on the configuration, the ResistiveTouch component uses the Delta Sigma ADC or SAR ADC component, and four pins.

# **API Memory Usage**

The component memory usage varies significantly, depending on the compiler, device, number of APIs used and component configuration. The following table provides the memory usage for all APIs available in the given component configuration.

The measurements have been done with the associated compiler configured in Release mode with optimization set for Size. For a specific design the map file generated by the compiler can be analyzed to determine the memory usage.

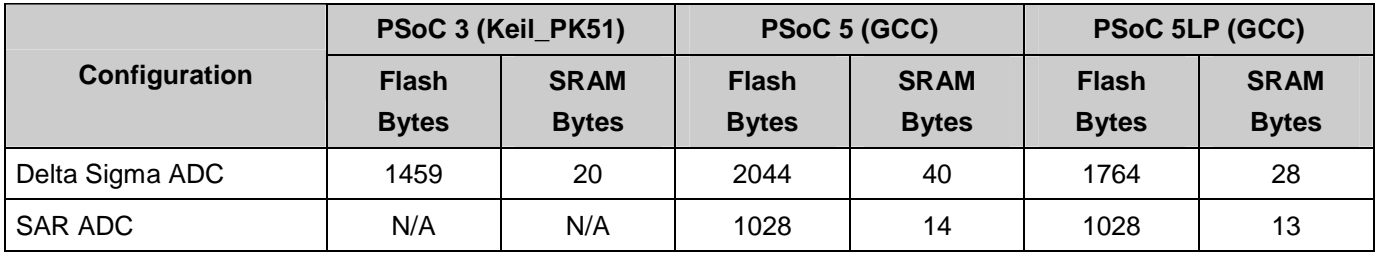

# **DC and AC Electrical Characteristics**

Depending on configuration the resistive touch component uses the Delta Sigma ADC or SAR ADC components. Therefore the resistive touch component is limited by the performance of these components. Refer to the Characteristics section of the associated ADC component datasheet for details.

# **Component Changes**

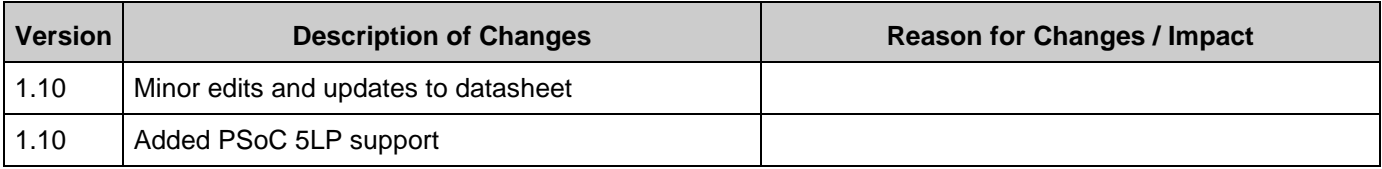

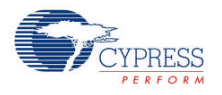

© Cypress Semiconductor Corporation, 2012. The information contained herein is subject to change without notice. Cypress Semiconductor Corporation assumes no responsibility for the use of<br>any circuitry other than circuitry for medical, life support, life saving, critical control or safety applications, unless pursuant to an express written agreement with Cypress. Furthermore, Cypress does not authorize its products for use as critical components in life-support systems where a malfunction or failure may reasonably be expected to result in significant injury to the user. The inclusion of Cypress products in life-<br>support systems applicati

PSoC® is a registered trademark, and PSoC Creator™ and Programmable System-on-Chip™ are trademarks of Cypress Semiconductor Corp. All other trademarks or registered trademarks referenced herein are property of the respective corporations.

Any Source Code (software and/or firmware) is owned by Cypress Semiconductor Corporation (Cypress) and is protected by and subject to worldwide patent protection (United States and<br>foreign), United States copyright laws an derivative works of, and compile the Cypress Source Code and derivative works for the sole purpose of creating custom software and or firmware in support of licensee product to be used only in<br>conjunction with a Cypress in specified above is prohibited without the express written permission of Cypress.

Disclaimer: CYPRESS MAKES NO WARRANTY OF ANY KIND, EXPRESS OR IMPLIED, WITH REGARD TO THIS MATERIAL, INCLUDING, BUT NOT LIMITED TO, THE IMPLIED WARRANTIES OF MERCHANTABILITY AND FITNESS FOR A PARTICULAR PURPOSE. Cypress reserves the right to make changes without further notice to the materials described herein. Cypress does not assume any liability arising out of the application or use of any product or circuit described herein. Cypress does not authorize its products for use as critical components in life-<br>support systems where implies that the manufacturer assumes all risk of such use and in doing so indemnifies Cypress against all charges.

Use may be limited by and subject to the applicable Cypress software license agreement.

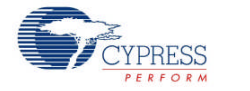